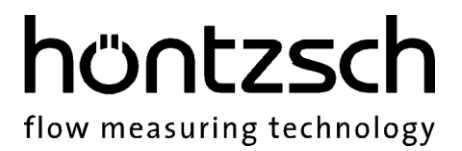

### **Operating Instructions**

### **ExactSonic P**

**Software status from 1.1.0.220325**

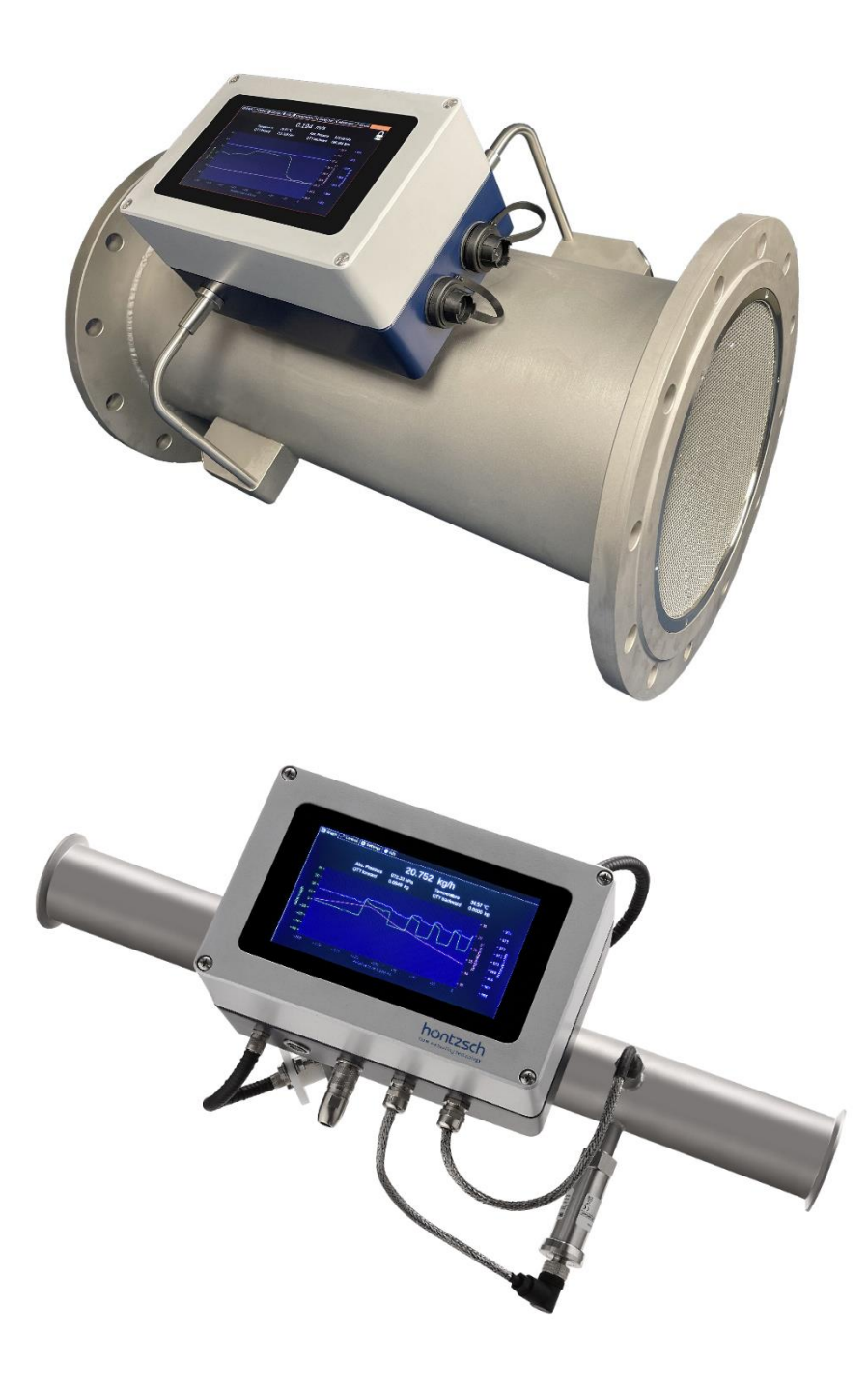

**Ultrasonic Massflow Measuring System for exact mass flow measurement**

## hüntzsch

flow measuring technology

### **Contents**

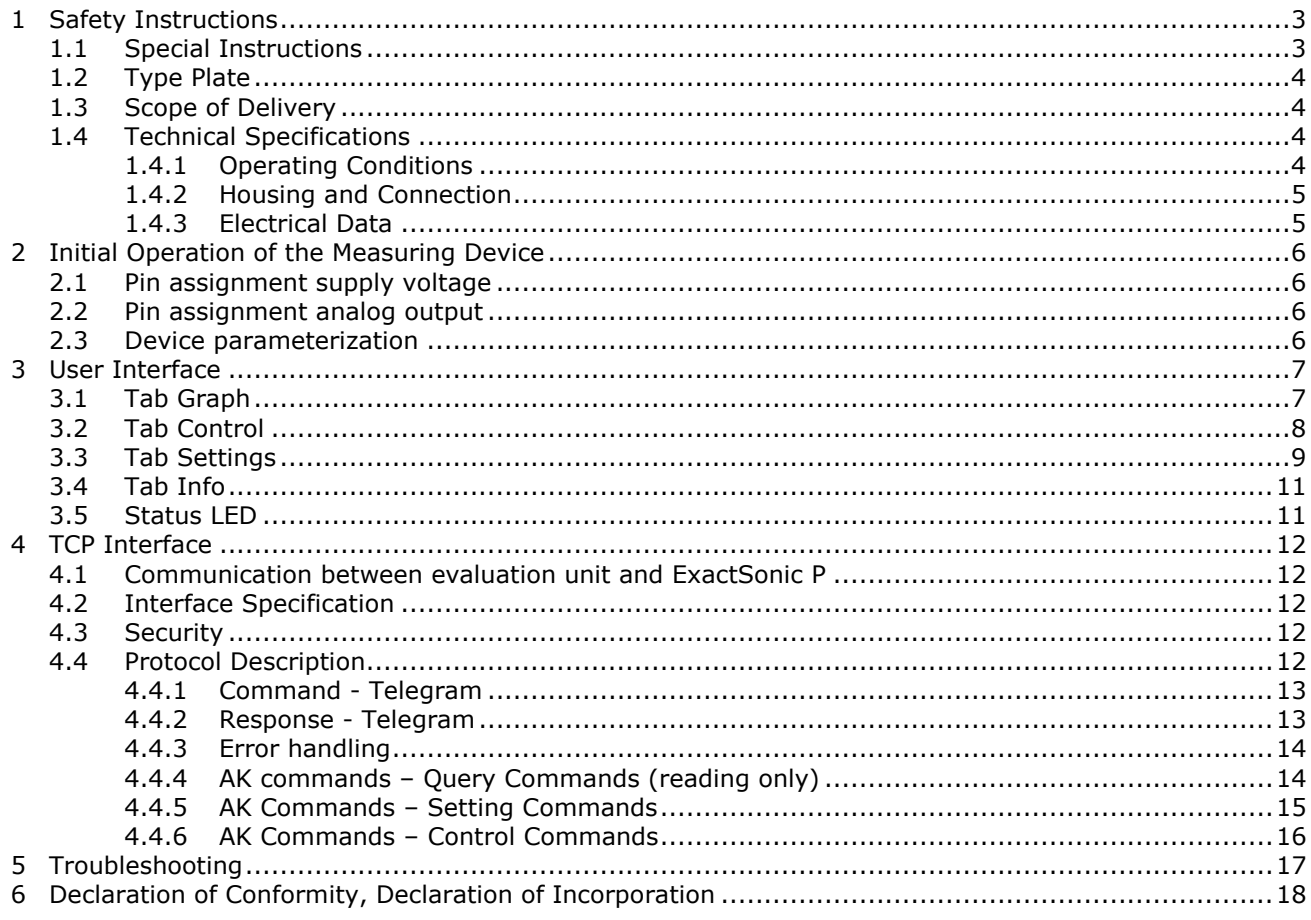

### <span id="page-2-0"></span>**1 Safety Instructions**

#### **Danger to life, risk of injury and damage to material or property.**

Read the Operating Instructions carefully before initial operation.

Observe general safety precautions as well as those included in various sections of these Operating Instructions

Hazard risks:

- non-observance of the Operating and Safety Instructions
- modifications to the device by the customer
- handling the device outside the specified operating conditions
- handling the transducers outside the specified operating conditions
- use of unsuitable power supplies and peripheral devices
- improper use of the device

Danger when installing the sensors in pressurized pipelines:

sensors for use in pressurized pipelines are to be inserted or retracted only in depressurized con-ditions; non-observance may result in serious injuries to personnel

The pipelines for the gases to be measured must be insulated in such a way as to ensure that the electronic housing of the equipment does not reach a temperature higher than the maximum ambient temperature specified above, taking into account radiation and convection heat.

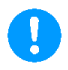

### <span id="page-2-1"></span>**1.1 Special Instructions**

- When connecting mains adapters, pay attention to the mains voltage.
- When operating outdoors, it must be ensured that the housing cover and the cablebushing are firmly screwed to the housing, otherwise protection class IP65 is not guaranteed.

## hüntzsch flow measuring technology

### <span id="page-3-0"></span>**1.2 Type Plate**

Das following type plate is located on the housing:

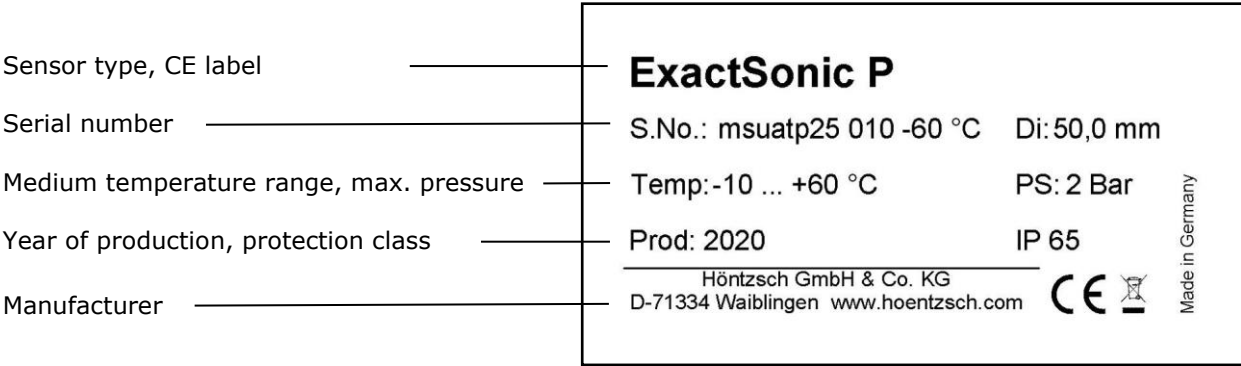

### <span id="page-3-1"></span>**1.3 Scope of Delivery**

- Gas mass flow measuring system ExactSonic P
- Operating Instructions ExactSonic P

Please check that everything listed in the Delivery Note / Technical Data Sheet is included in the delivery.

### <span id="page-3-2"></span>**1.4 Technical Specifications**

### <span id="page-3-3"></span>**1.4.1 Operating Conditions**

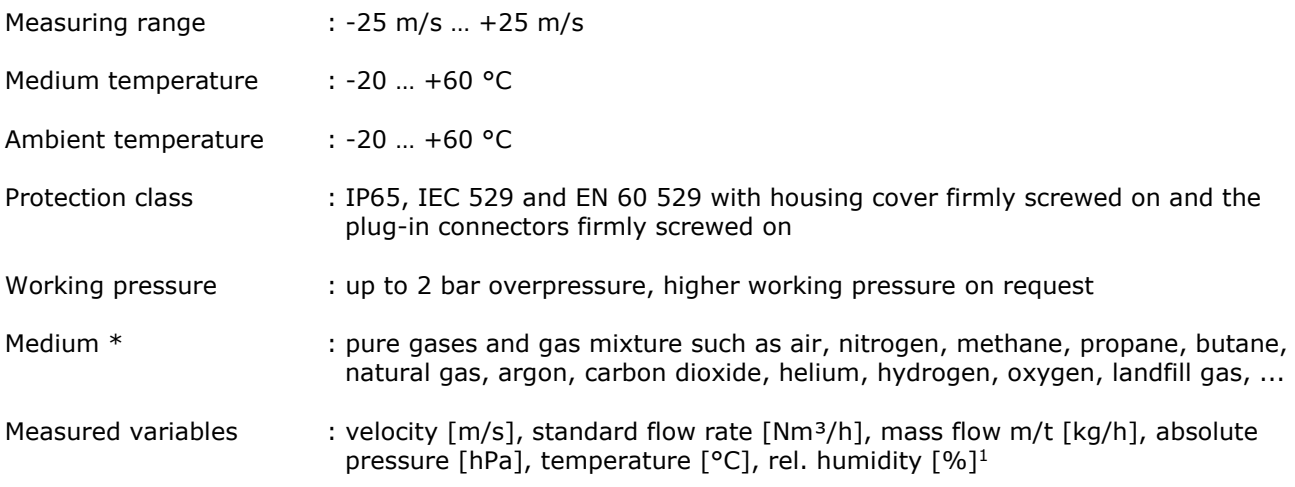

\* Preconditions: compliance with the explosion protection regulations.

## hüntzsch flow measuring technology

### <span id="page-4-0"></span>**1.4.2 Housing and Connection**

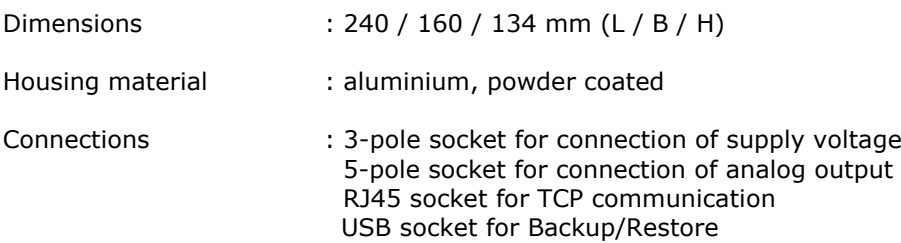

### <span id="page-4-1"></span>**1.4.3 Electrical Data**

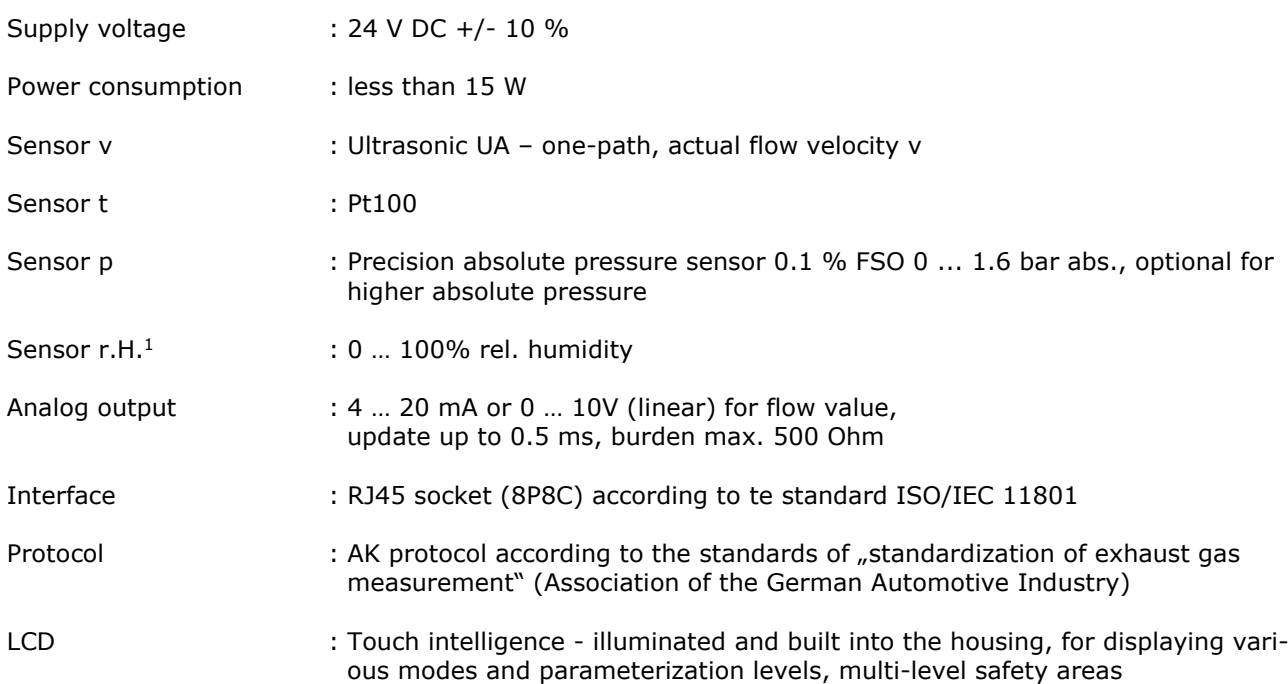

**NÜNEZSC** 

### <span id="page-5-0"></span>**2 Initial Operation of the Measuring Device**

For the installation and operation of the measuring system, the applicable national regulations for the installation and operation of electrical systems, as well as the general rules of technology and these operating instructions are decisive.

 $\ldots$   $\ldots$   $\ldots$ 

Galvanic isolation between power supply and analog output

ground analog output  $=$  ground housing

### <span id="page-5-1"></span>**2.1 Pin assignment supply voltage**

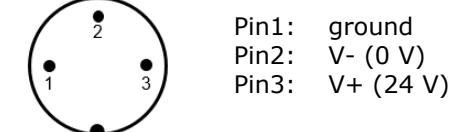

### <span id="page-5-2"></span>**2.2 Pin assignment analog output**

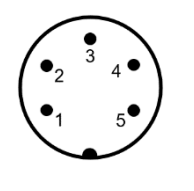

Pin1: 0-10 V analog output

- Pin2: analog output GND (for 0-10V resp. 4-20mA)
- Pin3: 4-20 mA analog output
- Pin4: not connected<br>Pin5: not connected
- not connected

### <span id="page-5-3"></span>**2.3 Device parameterization**

The device can be parameterized via the user interface (see chapter [3\)](#page-6-0) or the TCP interface (see chapter [4\)](#page-11-0).

### <span id="page-6-0"></span>**3 User Interface**

The user interface consists of an illuminated 7" touch display, which is embedded in the housing. After starting, the tab graph is displayed. At the top, you can switch to the respective tab by tapping on the corresponding tab.

### <span id="page-6-1"></span>**3.1 Tab Graph**

Task: of the instantaneous values (textual and graphical) and the quantity counter. Locking and unlocking option of the user interface.

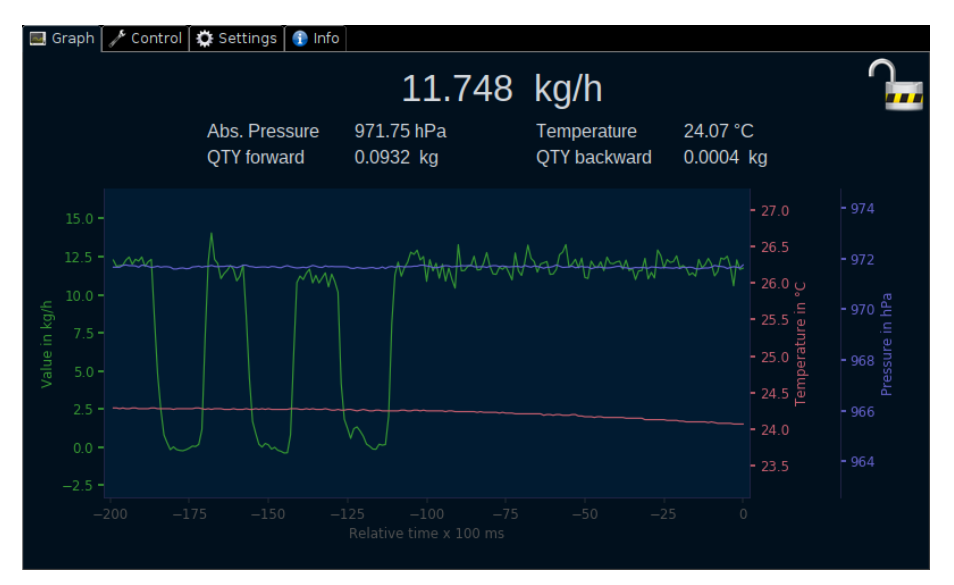

In the Tab Graph, the measured values in the available graphs are displayed averaged over a period of 100 ms. 200 measured values of 100 ms each are shown, which corresponds to an observation period of 20 seconds.

The graph offers different views, which can be switched through in the following order by tapping on the diagram itself.

- common graph for flow, temperature, pressure, humidity<sup>1</sup> with separate Y-axes
- graph for flow
- araph for temperature
- graph for absolute pressure
- graph for humidity<sup>1</sup>
- three separate graphs for flow, temperature, pressure and humidity<sup>1</sup>

Die unit of the flow value can be set in the Tab Settings (see chapter [3.3\)](#page-8-0).

By tapping on the symbol  $\overline{u}$  or  $\overline{u}$  on the upper right edge, the interface can be locked or unlocked. To unlock the security code, which is "71334" by default, is required. It is recommended to change the security code directly after initial operating (see AK command "ESCO" in chapter [4.4.5\)](#page-14-0) to protect the unit against unauthorised access. The interface is automatically locked again after the set "Display switch-off and TCP lock time" (see chapter [3.3](#page-8-0) or AK command "EDTT" in chapter [4.4.5\)](#page-14-0) has expired.

## hüntzscl

flow measuring technology

### <span id="page-7-0"></span>**3.2 Tab Control**

Task: Starting and stopping the measuring function, resetting the quantity counter, restarting and shutting down the unit.

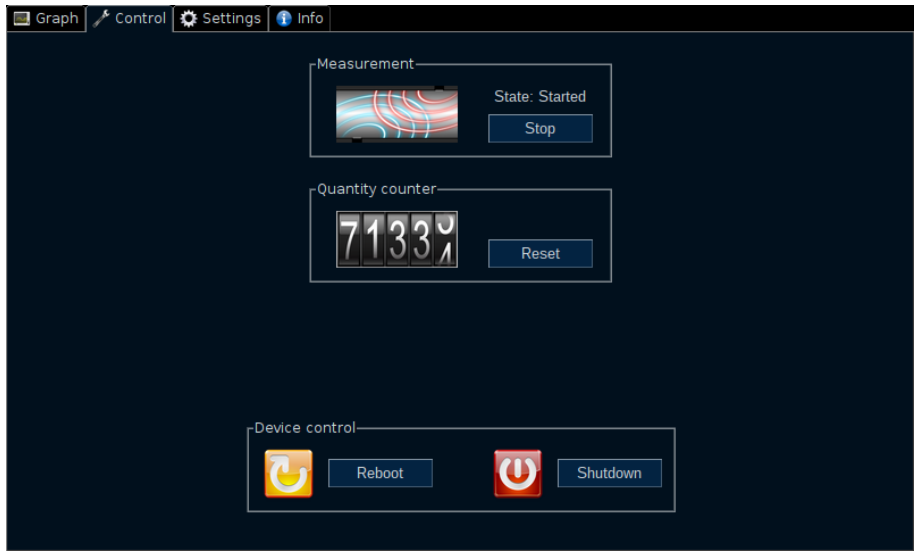

In Tab Control the measurement can be paused. The graph is no longer updated when the measurement function is stopped; the last measured value is permanently displayed. The measurement data via TCP interface also no longer change, the last measured values are always transmitted. The analog output is also frozen at the last value.

The quantity counter (forward, as well as backward) can be reset to 0 by tapping the "Reset" button.

To restart or shut down the unit properly, use the buttons in the lower section. It is always advisable to shut down the unit properly to avoid loss of data (settings, quantity counter, ...).

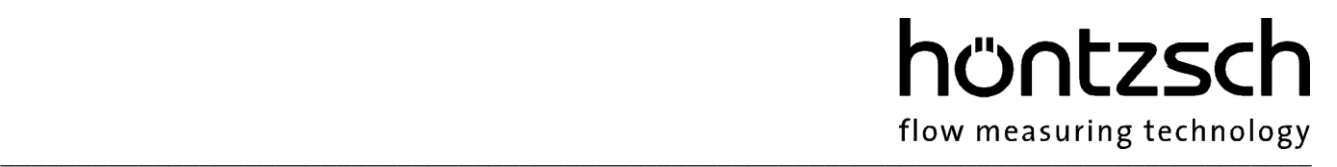

### <span id="page-8-0"></span>**3.3 Tab Settings**

Task: Displaying and changing device parameters.

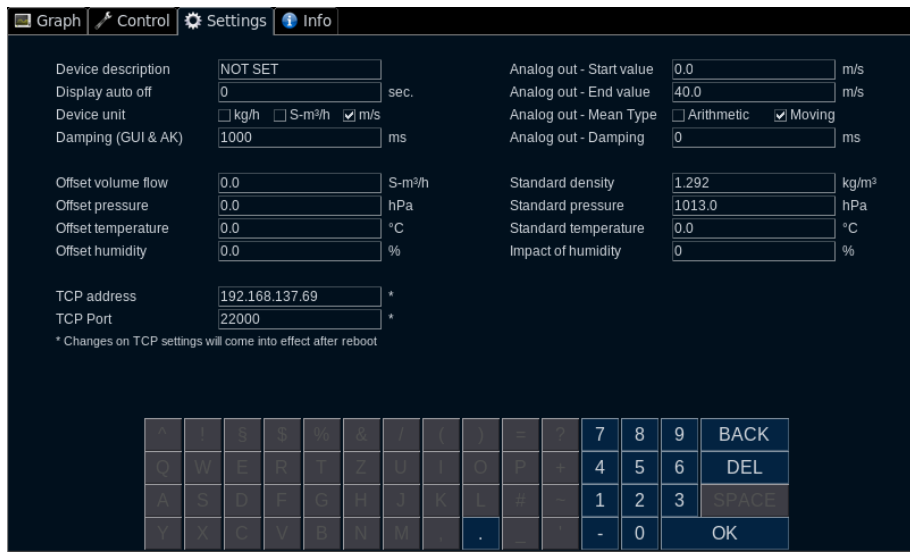

In Tab Settings, the following settings of the device can be changed:

- Device description The device designation is a freely selectable name with a length of 15 characters for designating the measuring point.
- Display orientation Orientation of the display standard or rotated by 180°
- Display auto off Time in seconds until the display is automatically locked after the last touch. This time period is also used for the TCP lock (see also chapter **Fehler! Verweisquelle konnte nicht gefunden werden.**).
- Device unit Flow unit switchable between  $kq/h$ , Nm<sup>3</sup>/h and m/s.
- Damping (GUI & AK) Damping in milliseconds for the graphic interface and the values via AK protocol.
- Offset volume flow Freely selectable offset for the value of the flow in the set unit.
- Offset pressure Freely selectable offset for the absolute pressure sensor.
- Offset temperature Freely selectable offset for the temperature sensor.
- $\bullet$  Offset humidity<sup>1</sup> Freely selectable offset for the humidity sensor.
- TCP address IP address for TCP interface. Input in the usual format of IPV4 addresses. A restart of the unit is required to apply the change.

# **NÜNTZSC**

 $\ldots$   $\ldots$   $\ldots$ 

- TCP port Port address for TCP interface. A restart of the unit is required to apply the change.
- Analog out Start value Start value of the analog output in the set unit. The start value must be smaller than the end value, otherwise the value at the analog output is invalid.
- Analog out End value End value of the analog output in the set unit. The end value must be greater than the start value, otherwise the value at the analog output is invalid.
- Analog out Mean Type Type of averaging of the analog output. Arithmetic mean value or moving average value in the set damping time (see "Analog out - Damping" here in this chapter).
- Analog out Damping Damping in milliseconds for the analog output.
- Standard density Standard density of the gas to be measured - is required for the calculation of the mass flow.
- Standard pressure For Höntzsch, the standard conditions are 294.2 K (+21 °C / +70 °F) and 1014 hPa (14.7 psia). Any standard base can be set via the parameters standard pressure. Input in hPa
- Standard temperature For Höntzsch, the standard conditions are 294.2 K (+21  $\degree$ C / +70  $\degree$ F) and 1014 hPa (14.7 psia). Any standard base can be set via the parameters standard temperature. Input in °C
- $\bullet$  Impact of humidity<sup>1</sup> Percentage influence of the humidity value on the measured value.
- Restore factory settings Restoring the factory settings of the device.

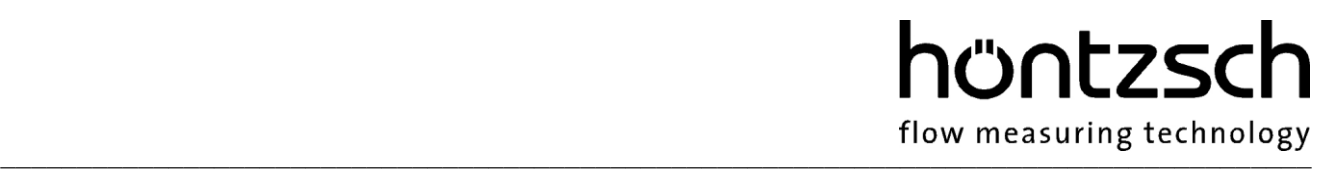

### <span id="page-10-0"></span>**3.4 Tab Info**

Task: Dispal of device information

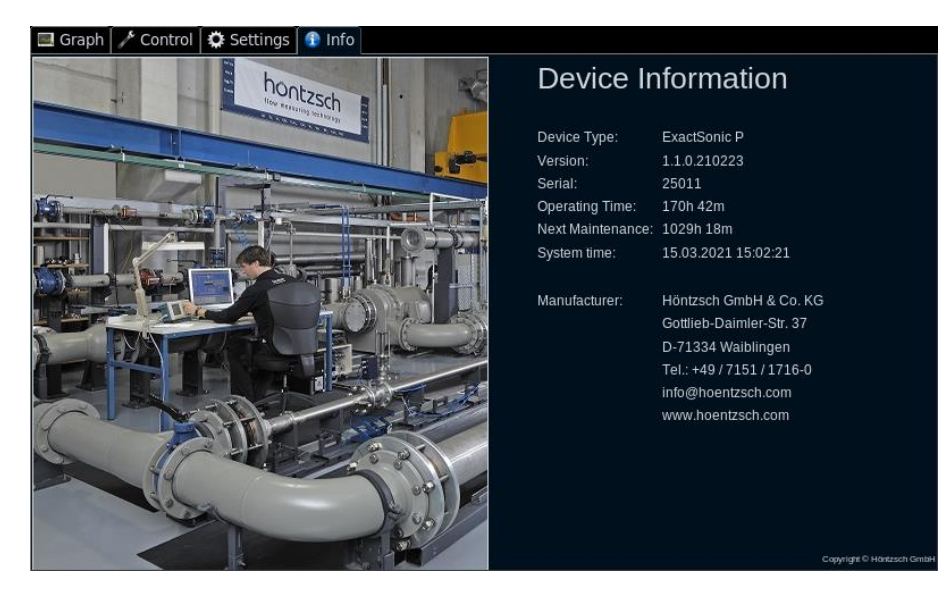

The tab Info contains the device name, the version number, the serial number, the device time and the contact details of Höntzsch GmbH & Co KG.

The device's time is set automatically when there is an internet connection. If the network in which the ExactSonic P is integrated does not have access to the Internet or the device has no authorization, the date and time can be set using the AK protocol (see AK command "ESYT" in chapter [4.4.5\)](#page-14-0).

### <span id="page-10-1"></span>**3.5 Status LED**

Task: Display of various statuses independent of the display

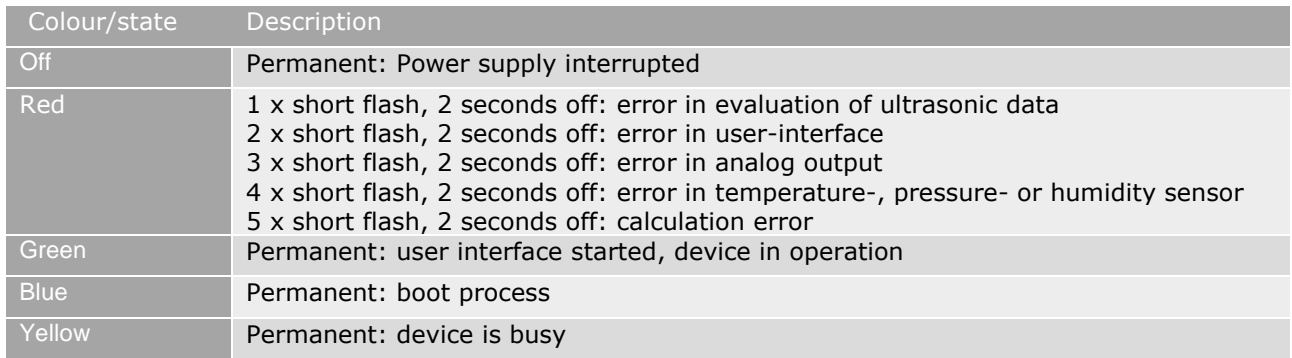

 $\ldots$   $\ldots$   $\ldots$ 

### <span id="page-11-0"></span>**4 TCP Interface**

### <span id="page-11-1"></span>**4.1 Communication between evaluation unit and ExactSonic P**

The communication between the evaluation unit and the ExactSonic P takes place via TCP via the built-in RJ45 socket. In this communication, the master is the evaluation unit, the ExactSonic P is the slave. The master sends a command, whereupon the slave responds accordingly. The protocol, which is referred to here as the AK protocol, was implemented according to the VDA standards of the "Standardisation of Exhaust Gas Measurement Technology".

### <span id="page-11-2"></span>**4.2 Interface Specification**

The interface is an RJ45 socket (8P8C) according to the ISO/IEC 11801 standard. Any standard network cable can be used, which is also commonly used with PCs..

### <span id="page-11-3"></span>**4.3 Security**

Access to the device via TCP is provided with a security code. This is set to "71334" at the factory. This should be changed directly during initial operation in order to protect the device from unauthorized access (see AK command "ESCO" in chapter [4.4.5\)](#page-14-0).

The query commands (Axxx) can be used at any time without entering the security code. To query or change the settings or to control the device, it must first be unlocked with the "STLK" command and the security code. The device is blocked again after the blocking time for display and TCP (see command EDTT in chapter [4.4.5\)](#page-14-0), as well as after a restart.

### <span id="page-11-4"></span>**4.4 Protocol Description**

Each telegram begins with an STX (Start of Text) as the first byte. The second byte can be any ASCII character, the blank character is preferred for reasons of readability. This is followed by four bytes of the AK command. This is followed by a blank as the 7th byte, a capital "C" as the channel identifier, the channel number (see respective AK command), another blank and then the data bytes.

If no data bytes are sent to the device, the command is interpreted as a read command. If the command contains one or more data bytes, it is considered a write command. Each command is concluded with an ETX (End of Text).).

The AK commands are divided into three categories.

- query commands (Axxx)
- setting commands (Exxx)
- control commands (Sxxx)

The response telegram no longer contains the channel identifier "C" and the channel number. The error status is contained in its place, which signals no error with "0" and an error with unequal "0". Measured values for which the error status signals an error should not be used for evaluation, but discardedIf the error status permanently shows an error, the device must be restarted or checked..

### <span id="page-12-0"></span>**4.4.1 Command - Telegram**

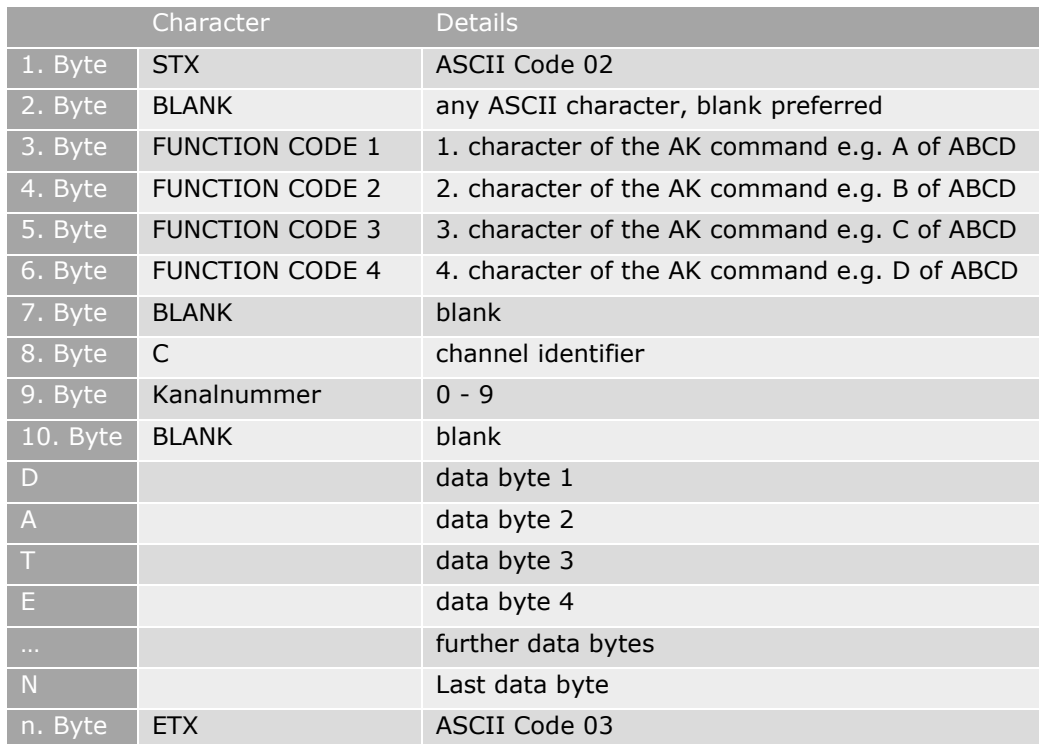

### <span id="page-12-1"></span>**4.4.2 Response - Telegram**

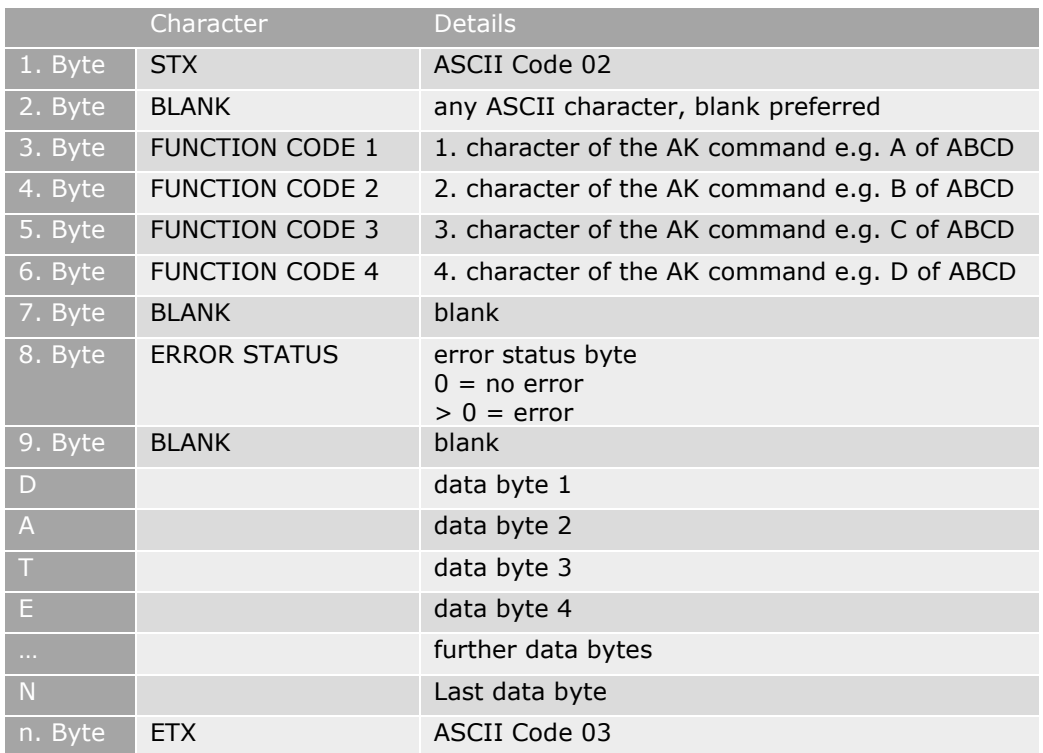

### <span id="page-13-0"></span>**4.4.3 Error handling**

If an unknown command is sent to the device, if settings are to be changed without authorisation, or if the device is otherwise unable to respond to the request, the device will respond with various error codes.

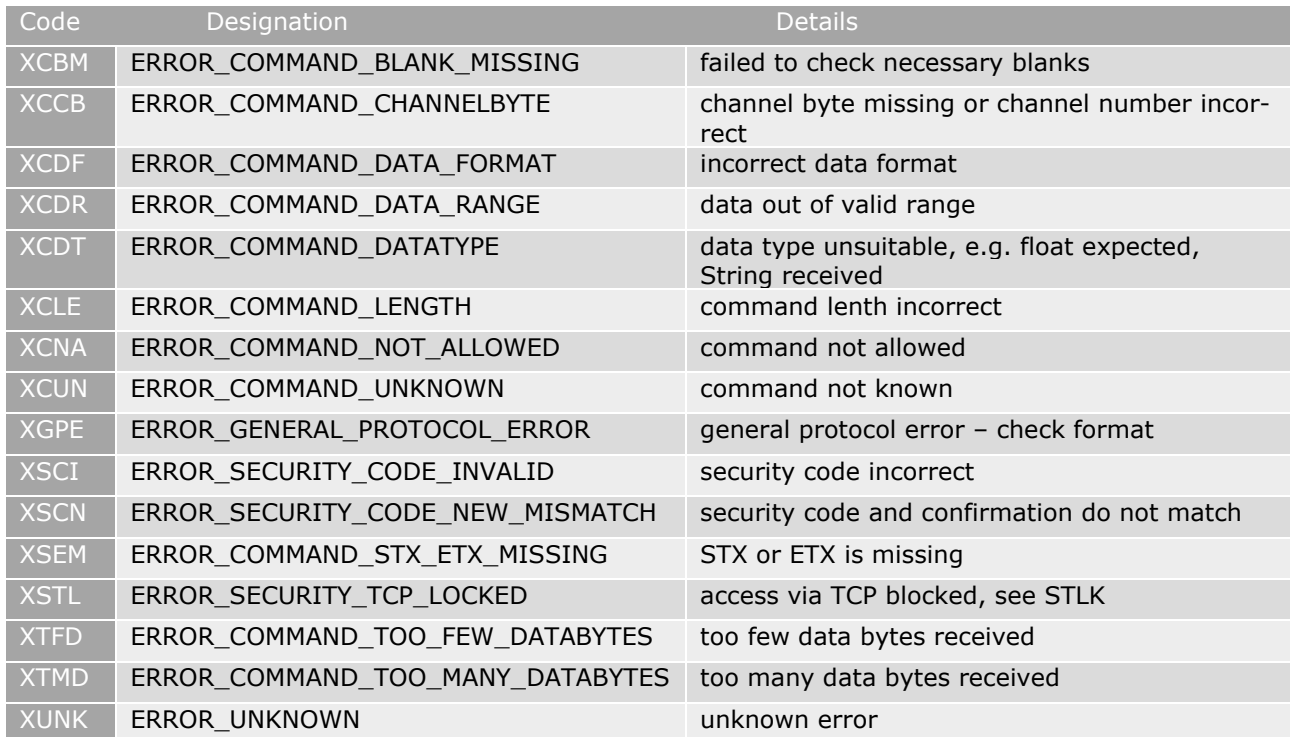

### <span id="page-13-1"></span>**4.4.4 AK commands – Query Commands (reading only)**

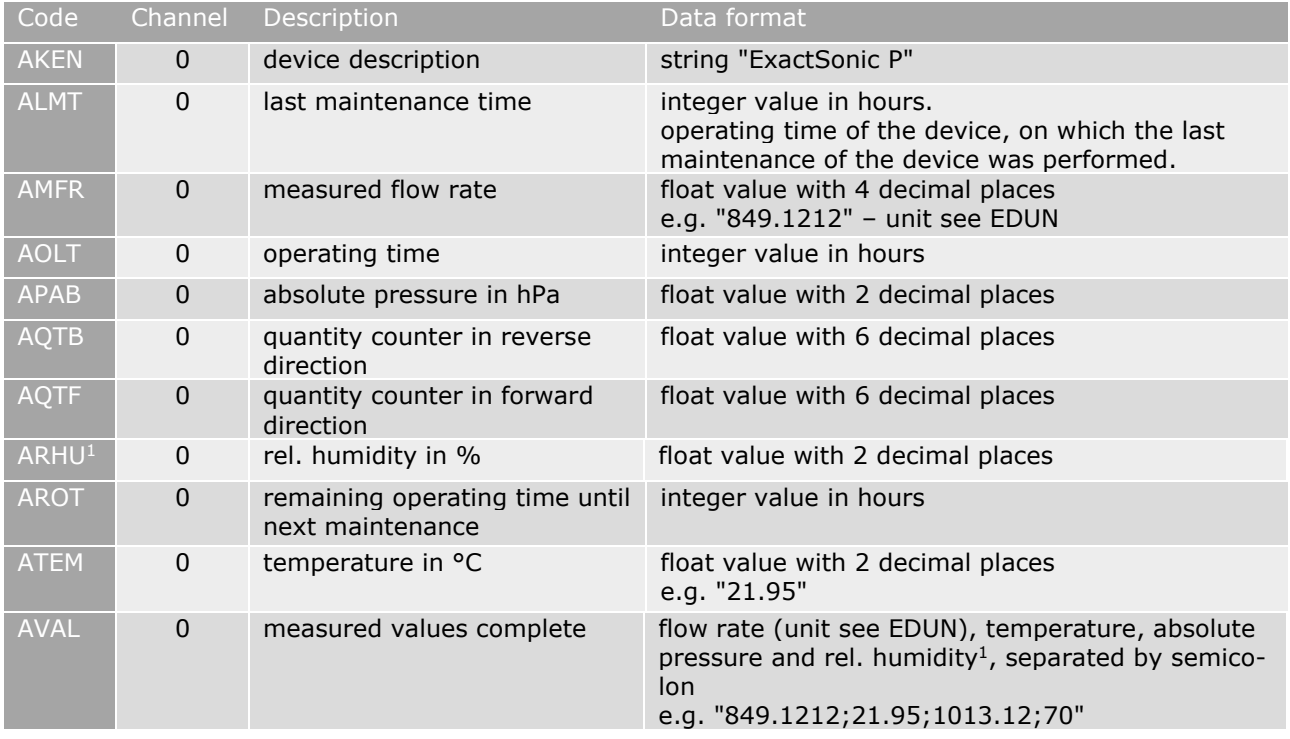

### hüntzsch flow measuring technology

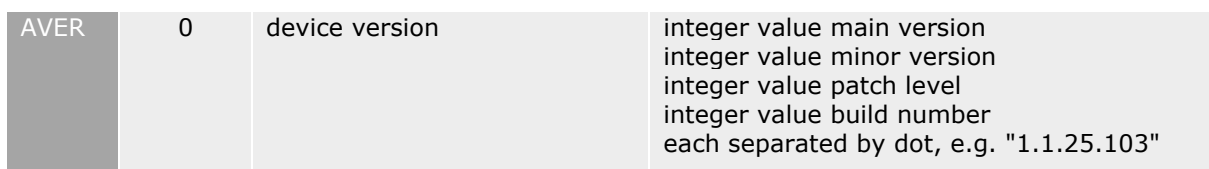

### <span id="page-14-0"></span>**4.4.5 AK Commands – Setting Commands**

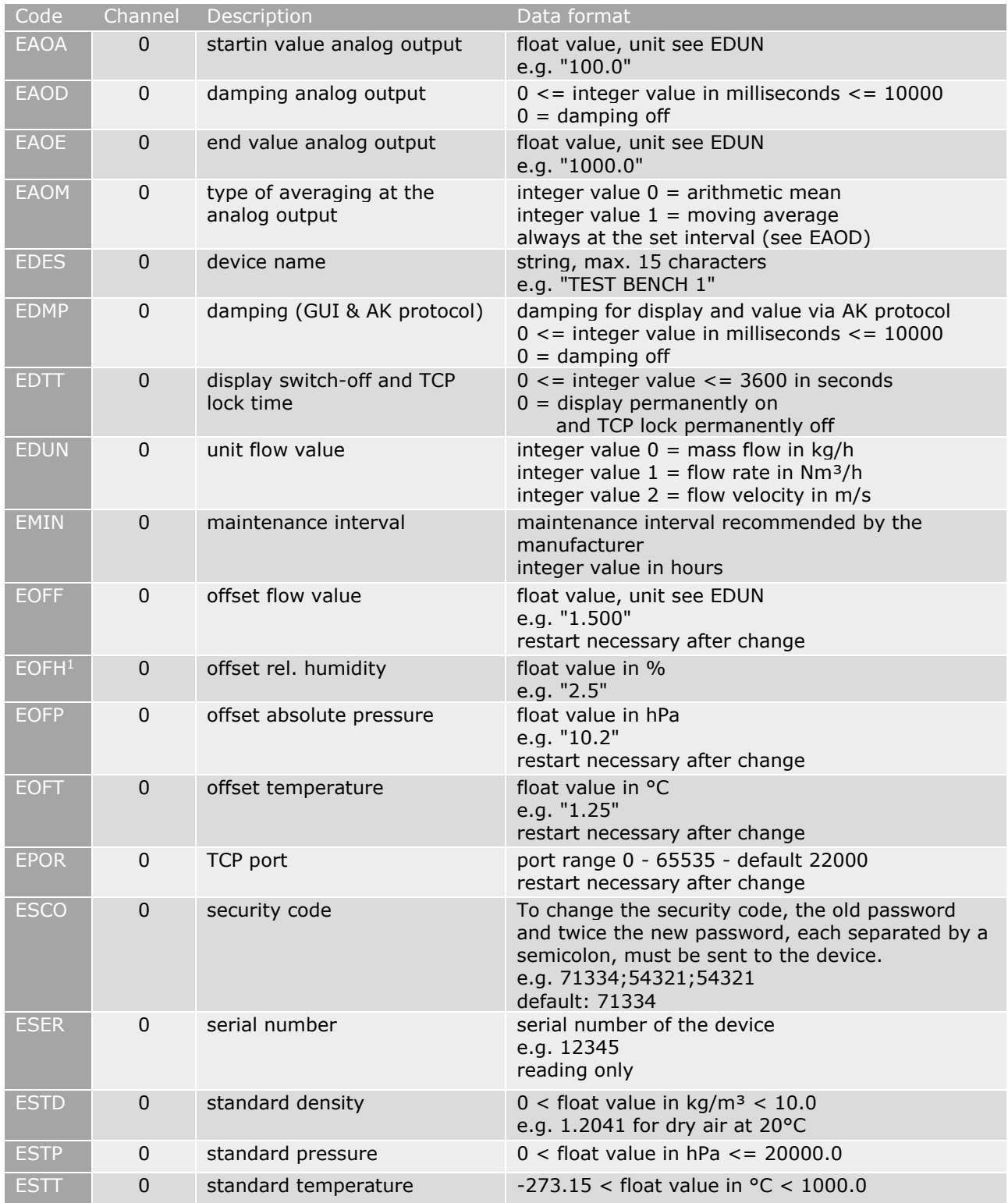

## hüntzsch

flow measuring technology

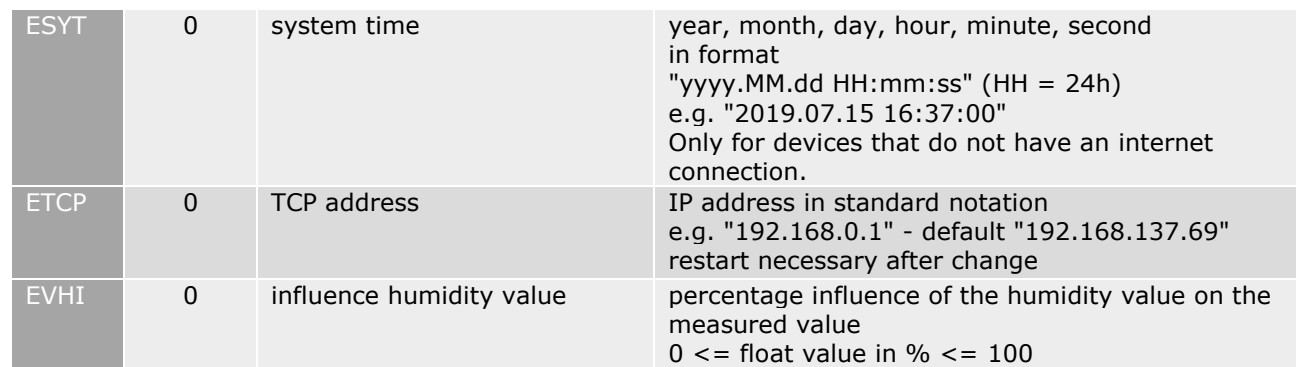

### <span id="page-15-0"></span>**4.4.6 AK Commands – Control Commands**

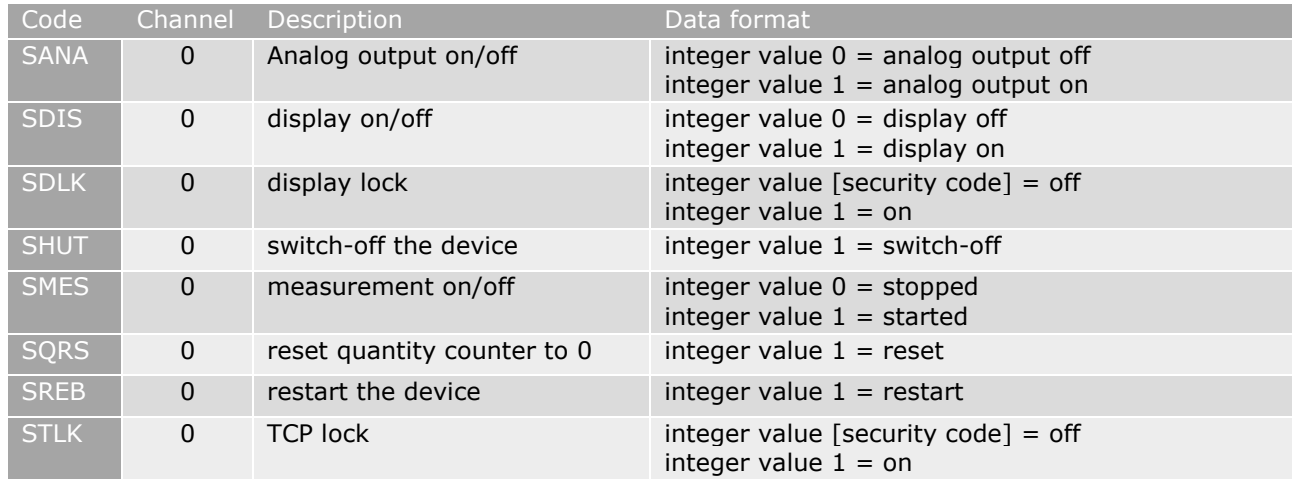

<sup>1</sup> humidity sensor optional

### <span id="page-16-0"></span>**5 Troubleshooting**

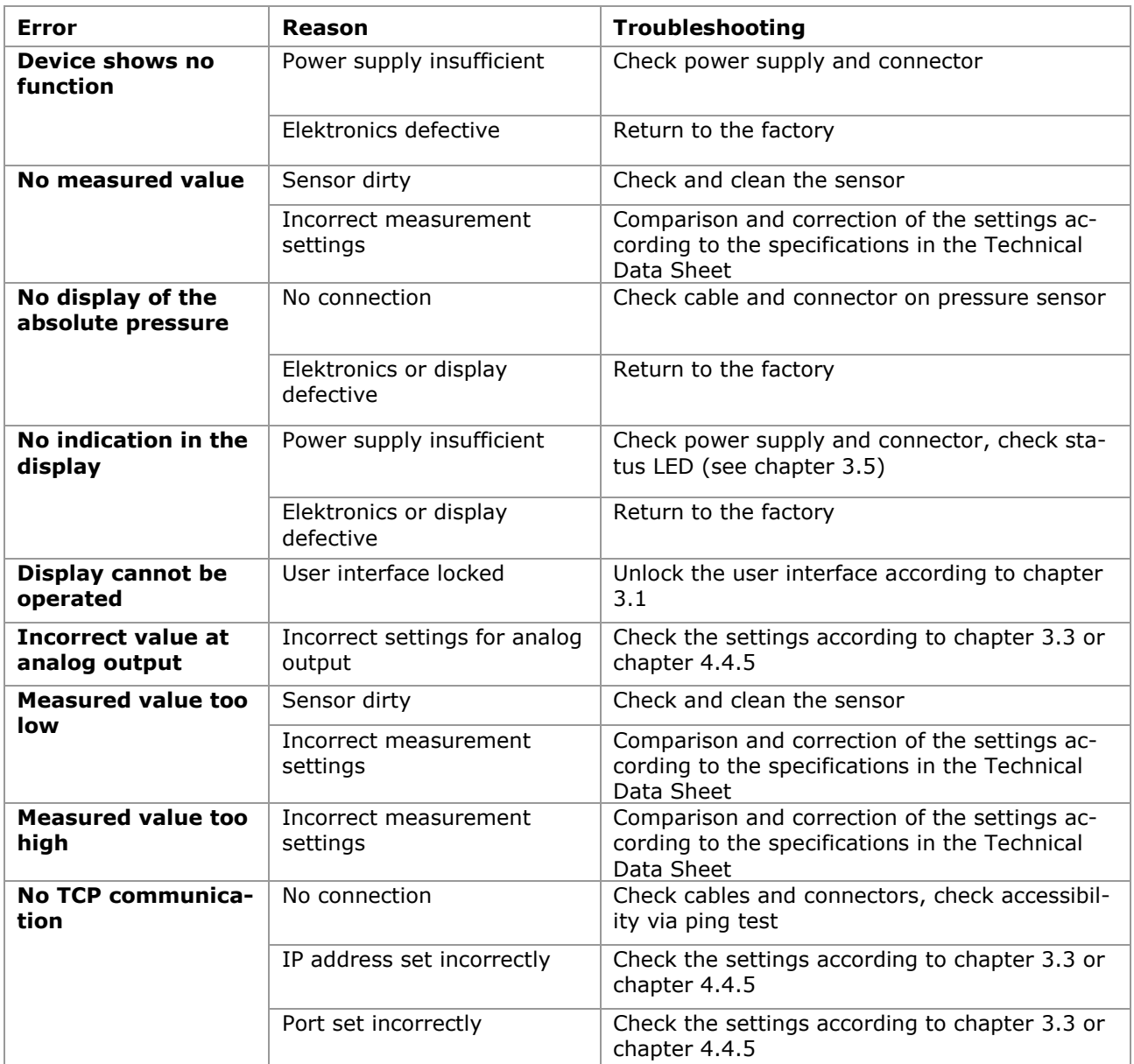

### höntzsch flow measuring technology

### <span id="page-17-0"></span>**6 Declaration of Conformity, Declaration of Incorporation**

We Höntzsch GmbH & Co KG Gottlieb-Daimler-Str. 37 D-71334 Waiblingen

bearing sole responsibility, hereby declare that the product

### **ExactSonic P**

Ultrasonci Massflow Measuring System

referred to in this declaration, is in conformity with the following standards or normative docu-ments: :

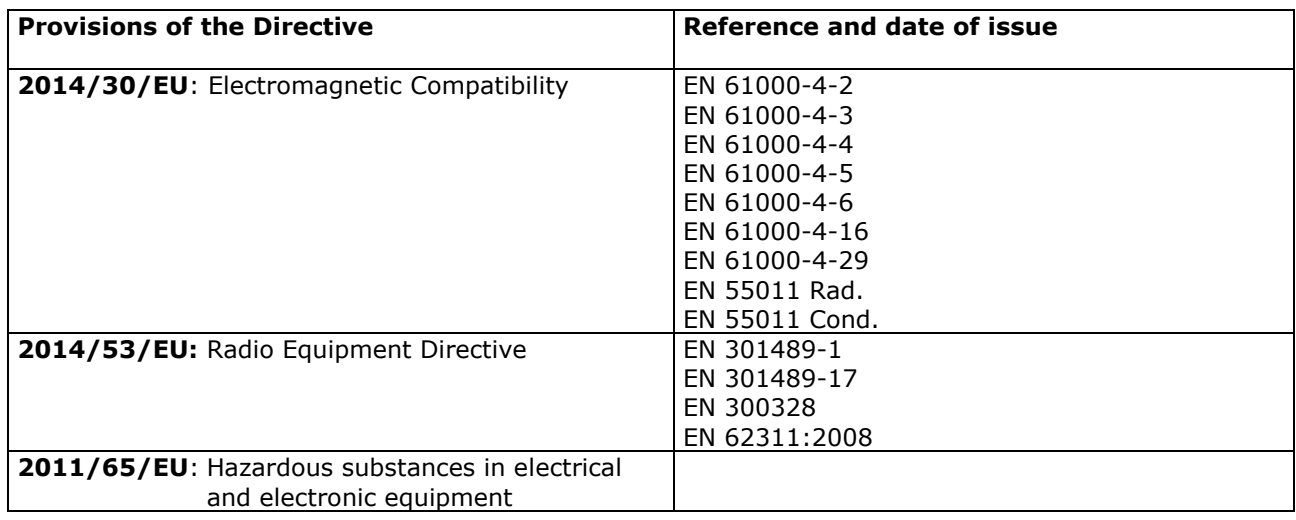

Waiblingen, 28.06.2022 Jürgen Lempp / Geschäftsführer

#### **Höntzsch GmbH & Co KG**

Gottlieb-Daimler-Straße 37 D-71334 Waiblingen Tel: +49 7151 / 17 16-0 E-Mail info@hoentzsch.com Lerian info@noentzsch.com<br>Internet www.hoentzsch.com